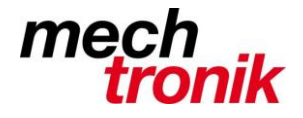

## **E-Mail Konto Abruf ein- und ausschalten**

Werden auf einem Rechner mehrere E-Mail-Konten abgerufen, können diese z.B. bei Stellvertretungen ein- und ausgeschaltet werden.

Mit *Extras Optionen E-Mail-Setup Senden/Empfangen* findet man den unten stehenden Bildschirm.

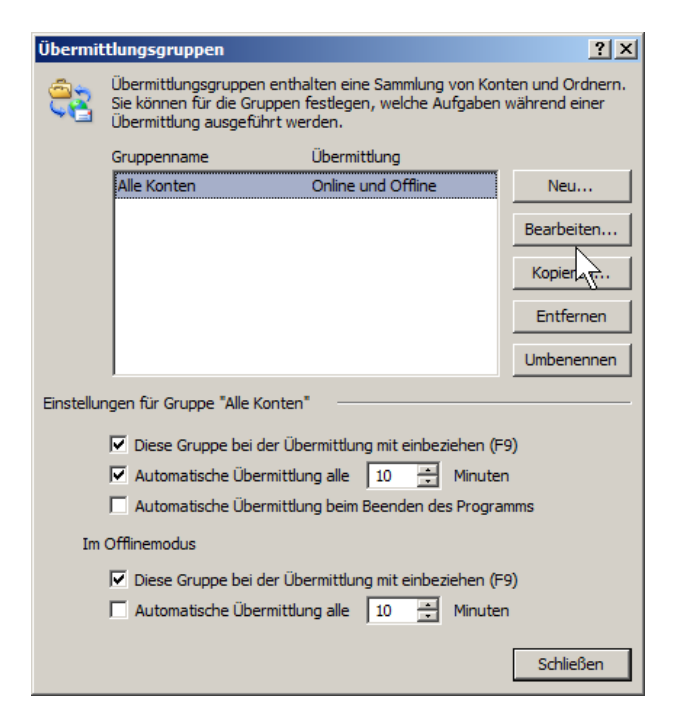

Mit Bearbeiten werden die installierten Konten angezeigt.

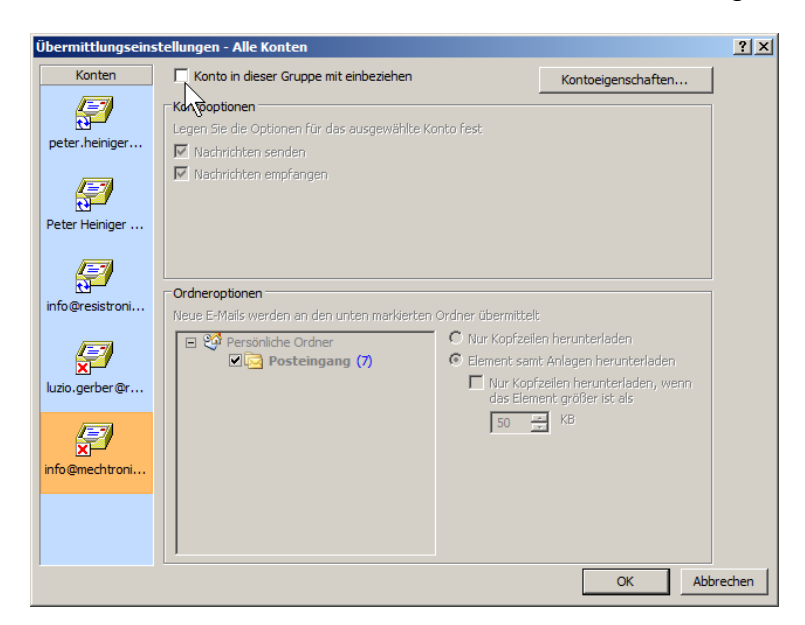

Nach Wahl des Kontos mit der Maus, kann zum Ausschalten oben der Haken bei *Konto in dieser Gruppe mit einbeziehen* entfernt und zum Einschalten wieder gewählt werden.